# **Intuvia** eShift

### NuVinci H|Sync | SRAM DD3 Pulse | Shimano Di2

X 275 007 BAI (2014.10) T / 20

**www.bosch-ebike.com**

**Robert Bosch GmbH** Bosch eBike Systems 72703 Reutlingen GERMANY

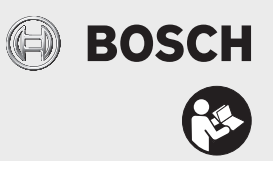

# **Deutsch**

### **Ergänzung zur Originalbetriebsanleitung**

### **Sicherheitshinweise**

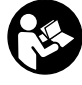

**Lesen Sie alle Sicherheitshinweise und Anweisungen.** Versäumnisse bei der Einhaltung der Sicherheitshinweise und Anweisungen können elektrischen Schlag, Brand und/oder schwere Verletzungen verursachen.

**Bewahren Sie alle Sicherheitshinweise und Anweisungen für die Zukunft auf.**

**Lesen und beachten Sie die Sicherheitshinweise und Anweisungen in den Betriebsanleitungen von Antriebseinheit/Bordcomputer, Akku und Ladegerät sowie in der Betriebsanleitung Ihres eBikes.**

# **Intuvia eShift Informationsmenü**

#### **eShift mit NuVinci H|Sync**

Für die Integration des stufenlosen Automatikgetriebes NuVinci H|Sync sieht das Informationsmenü folgendermaßen aus.

#### **Informationsmenü**

- **"Uhrzeit":** aktuelle Uhrzeit
- **"Maximal":** seit dem letzten Reset erreichte Maximalgeschwindigkeit
- **"Durchschnitt":** seit dem letzten Reset erreichte Durchschnittsgeschwindigkeit
- **"Fahrzeit":** Fahrzeit seit dem letzten Reset
- **"Reichweite":** voraussichtliche Reichweite der vorhandenen Akkuladung (bei gleichbleibenden Bedingungen wie Unterstützungslevel, Streckenprofil usw.)
- **"Strecke gesamt":** Anzeige der gesamten mit dem eBike zurückgelegten Entfernung (nicht rücksetzbar)

– **"NuVinci Trittfreq./Gang":** Wenn Sie die Taste **"i"** länger als 1 s drücken, erreichen Sie von jedem Menüpunkt des Informationsmenüs den NuVinci-Menüpunkt. Um von der Betriebsart **"NuVinci Trittfreg."** in die Be-

triebsart **"NuVinci Gang"** zu wechseln, drücken Sie die Taste "i" für 1 s.

Um von der Betriebart "NuVinci Gang" in die Betriebsart "NuVinci Trittfreq." zu wechseln, genügt ein kurzes Drücken der Taste **"i"**.

Die Standardeinstellung ist "NuVinci Trittfreq.".

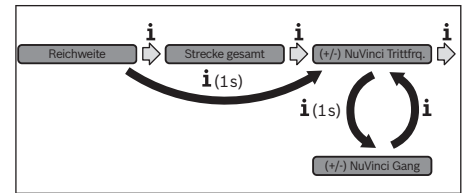

In der Betriebsart "Trittfrequenz" können Sie mit den Tasten "-" bzw. "+" an der Bedieneinheit die Wunschtrittfrequenz erhöhen bzw. verringern. Wenn Sie die Tasten **"–"** bzw. **"+"** gedrückt halten, erhöhen bzw. verringern Sie die Trittfrequenz in Fünferschritten. Die Wunschtrittfrequenz wird Ihnen auf dem Display angezeigt.

In der Betriebsart "Gang" können Sie mit den Tasten "-" bzw. "+" an der Bedieneinheit zwischen mehreren definierten Übersetzungen vor- und zurückschalten. Die jeweilige eingelegte Übersetzung (Gang) wird Ihnen auf dem Display angezeigt.

"Strecke": seit dem letzten Reset zurückgelegte Entfernung

#### **eShift mit SRAM DD3 Pulse**

Die Nabenschaltung des SRAM DD3 Pulse arbeitet geschwindigkeitsabhängig. Dabei wird unabhängig vom eingelegten Gang der Kettenschaltung einer der drei Gänge der Nabenschaltung automatisch eingelegt.

Bei jedem Gangwechsel der Nabenschaltung wird der eingelegte Gang kurzzeitig im Display eingeblendet.

Da die Antriebseinheit den Schaltvorgang erkennt und deshalb die Motorunterstützung kurzzeitig reduziert, ist auch ein Schalten unter Last oder am Berg jederzeit möglich.

Für die Anzeige des eingelegten Gangs der Nabenschaltung sieht das Informationsmenü folgendermaßen aus.

#### **Informationsmenü**

- **"Uhrzeit":** aktuelle Uhrzeit
- "Maximal": seit dem letzten Reset erreichte Maximalgeschwindigkeit
- **"Durchschnitt":** seit dem letzten Reset erreichte Durchschnittsgeschwindigkeit
- **"Fahrzeit":** Fahrzeit seit dem letzten Reset
- **"Reichweite":** voraussichtliche Reichweite der vorhandenen Akkuladung (bei gleichbleibenden Bedingungen wie Unterstützungslevel, Streckenprofil usw.)
- **"Strecke gesamt":** Anzeige der gesamten mit dem eBike zurückgelegten Entfernung (nicht rücksetzbar)
- **"Gang":** Momentan eingelegter Gang der automatischen Nabenschaltung wird angezeigt.
- **"Strecke":** seit dem letzten Reset zurückgelegte Entfernung

#### **eShift mit Shimano Di2**

Für Shimano eShift schalten Sie die Gänge über den Shimano-Steuerhebel.

Bei jedem Gangwechsel der Nabenschaltung wird der eingelegte Gang kurzzeitig im Display eingeblendet.

Da die Antriebseinheit den Schaltvorgang erkennt und deshalb die Motorunterstützung kurzzeitig reduziert, ist auch ein Schalten unter Last oder am Berg jederzeit möglich.

Für die Anzeige des eingelegten Gangs der Nabenschaltung sieht das Informationsmenü folgendermaßen aus.

#### **Informationsmenü**

- **"Uhrzeit":** aktuelle Uhrzeit
- "Maximal": seit dem letzten Reset erreichte Maximalgeschwindigkeit
- "Durchschnitt": seit dem letzten Reset erreichte Durchschnittsgeschwindigkeit
- **"Fahrzeit":** Fahrzeit seit dem letzten Reset
- **"Reichweite":** voraussichtliche Reichweite der vorhandenen Akkuladung (bei gleichbleibenden Bedingungen wie Unterstützungslevel, Streckenprofil usw.)
- **"Strecke gesamt":** Anzeige der gesamten mit dem eBike zurückgelegten Entfernung (nicht rücksetzbar)
- **"Gang":** Momentan eingelegter Gang der automatischen Nabenschaltung wird angezeigt.
- **"Strecke":** seit dem letzten Reset zurückgelegte Entfernung

### **Intuvia eShift Grundeinstellungsmenü**

Um in das Menü Grundeinstellungen zu gelangen, drücken Sie gleichzeitig so lange die Taste "RESET" und die Taste "i", bis in der Textanzeige "Einstellungen" erscheint.

Folgende Grundeinstellungen stehen zur Auswahl:

- **"Uhrzeit":** Sie können die aktuelle Uhrzeit einstellen. Längeres Drücken auf die Einstelltasten beschleunigt die Änderung der Uhrzeit.
- **"Radumfang"**: Sie können diesen vom Hersteller voreingestellten Wert um ±5 % verändern. Dieser Wert wird nur angezeigt, wenn sich der Bordcomputer in der Halterung befindet.
- **"Deutsch":** Sie können die Sprache der Textanzeigen ändern. Zur Auswahl stehen Deutsch, Englisch, Französisch, Spanisch, Italienisch, Niederländisch und Dänisch.
- **"Einheit km/mi":** Sie können Geschwindigkeit und Entfernung in Kilometern oder Meilen anzeigen lassen.
- **"Zeitformat":** Sie können die Uhrzeit im 12-Stundenoder im 24-Stunden-Format anzeigen lassen.
- "Schaltempf. an/aus": Sie können die Anzeige einer Schaltempfehlung ein- bzw. ausschalten.
- **"Betriebszeit gesamt":** Anzeige der gesamten Fahrdauer mit dem eBike (nicht änderbar)
- **"Gangkalibrierung" (nur nuVinci H|Sync):** Hier können Sie eine Kalibrierung des stufenlosen Getriebes vornehmen. Bestätigen Sie durch Drücken auf die Taste "Fahrradbeleuchtung" die Kalibrierung. Folgen Sie danach den Anweisungen.

Auch während der Fahrt kann im Fehlerfall eine Kalibrierung erforderlich werden. Bestätigen Sie auch hier durch Drücken auf die Taste "Fahrradbeleuchtung" die Kalibrierung und folgen Sie den Anweisungen auf dem Display.

- "Displ. vx.x.x.x": Dies ist die Software-Version des Displays.
- "DU vx.x.x.x": Dies ist die Software-Version der Antriebseinheit. Dieser Wert wird nur angezeigt, wenn sich der Bordcomputer in der Halterung befindet.
- "Bat vx.x.x.x": Dies ist die Software-Version des Akkus. Dieser Wert wird nur angezeigt, wenn sich der Bordcomputer in der Halterung befindet.
- **"Gear vx.x.x.x":** Dies ist die Software-Version des Automatikgetriebes. Dieser Wert wird nur angezeigt, wenn sich der Bordcomputer in der Halterung befindet.

Um die Funktion zu verlassen und eine geänderte Einstellung zu speichern, drücken Sie die Taste "RESET" für 3 s.

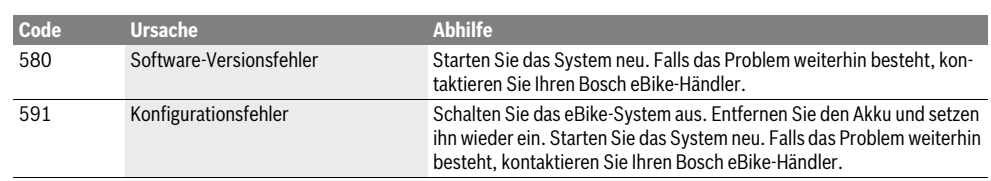

**Anzeige Fehlercode**

X 275 007 BAI | (21.10.14) Bosch Power Tools

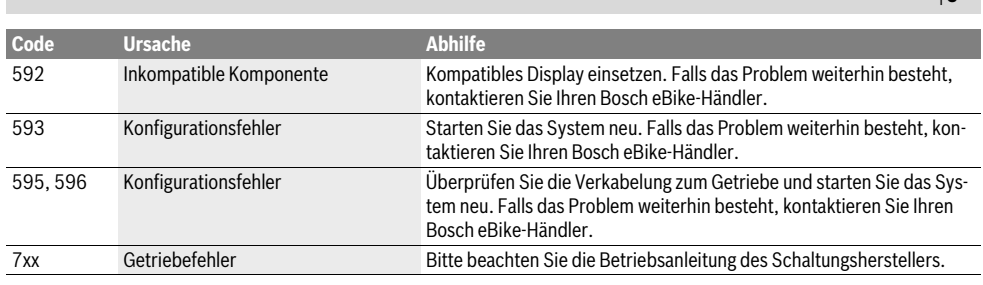

# **English**

### **Supplement to original operating instructions**

### **Safety Notes**

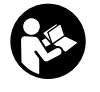

**Read all safety warnings and all instructions.**  Failure to follow the warnings and instructions may result in electric shock, fire and/or serious injury.

**Save all safety warnings and instructions for future reference.**

**Read the safety warnings and instructions in the operating instructions of the drive unit/on-board computer, battery and charger as well as in the operating instructions of your eBike.**

### **Intuvia eShift information menu**

#### **eShift with NuVinci H|Sync**

The information menu for integrating the NuVinci H|Sync continuously variable automatic transmission is as follows.

#### **Information menu**

- **"Clock":** Current time
- **"Max. Speed":** Maximum speed achieved since the last reset
- **"Avg. Speed":** Average speed achieved since the last reset
- **"Trip time":** Trip time since the last reset
- **"Range":** Estimated range of the available battery-pack charge (for constant conditions such as assistance level, route profile, etc.)
- **"odometer":** Display of the total distance travelled with the eBike (cannot be reset)
- **"NuVinci Cadence/Gear":** Press the **"i"** button for more than 1 s to access the NuVinci menu item from any menu item in the information menu.

To switch from the **"NuVinci Cadence"** mode to the **"Nu-Vinci Gear"** mode, press the **"i"** button for 1 s.

To switch from the **"NuVinci Gear"** mode to the **"NuVinci Cadence"** mode, all you have to do is briefly press the **"i"** button. The default setting is **"NuVinci Cadence"**.

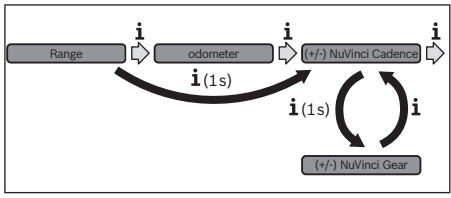

In the **"Cadence"** mode you can use the **"–"** or **"+"** button on the operating unit to increase or decrease the desired cadence. If you hold down the **"–"** or **"+"** button, the cadence will increase or decrease in steps of five. The desired cadence is shown on the display.

In the **"Gear"** mode you can use the **"–"** or **"+"** button on the operating unit to switch back and forth between several defined transmission ratios. The engaged transmission ratio (gear) is shown on the display.

– **"Distance":** Distance covered since the last reset

#### **eShift with SRAM DD3 Pulse**

The gear hub of the SRAM DD3 Pulse works on a speed-dependent basis. Regardless of which gear is engaged on the derailleur gears, one of the three gears of the gear hub will automatically be engaged.

The engaged gear will be shown briefly on the display whenever the gear of the gear hub is shifted.

The drive unit recognises the gear shift and briefly reduces the motor assistance level as a result of it, which means the gear can also be shifted at any time under load or on a hill. The information menu for displaying the engaged gear of the gear hub is as follows.

#### **Information menu**

- **"Clock":** Current time
- **"Max. Speed":** Maximum speed achieved since the last reset
- **"Avg. Speed":** Average speed achieved since the last reset
- **"Trip time":** Trip time since the last reset
- **"Range":** Estimated range of the available battery-pack charge (for constant conditions such as assistance level, route profile, etc.)
- **"odometer":** Display of the total distance travelled with the eBike (cannot be reset)
- **"Gear":** Currently engaged gear of the automatic gear hub is displayed.
- "Distance": Distance covered since the last reset

#### **eShift with Shimano Di2**

For Shimano eShift you use the Shimano control lever to shift gears.

The engaged gear will be shown briefly on the display whenever the gear of the gear hub is shifted.

The drive unit recognises the gear shift and briefly reduces the motor assistance level as a result of it, which means the gear can also be shifted at any time under load or on a hill.

The information menu for displaying the engaged gear of the gear hub is as follows.

#### **Information menu**

- **"Clock":** Current time
- **"Max. Speed":** Maximum speed achieved since the last reset
- **"Avg. Speed":** Average speed achieved since the last reset
- **"Trip time":** Trip time since the last reset
- **"Range":** Estimated range of the available battery-pack charge (for constant conditions such as assistance level, route profile, etc.)
- **"odometer":** Display of the total distance travelled with the eBike (cannot be reset)
- **"Gear":** Currently engaged gear of the automatic gear hub is displayed.
- **"Distance":** Distance covered since the last reset

### **Intuvia eShift basic settings menu**

To go to the basic settings menu, simultaneously press the **"RESET"** button and the **"i"** button until **"Configuration"** appears in the text display.

The following basic settings are available:

– **"clock":** The current time can be set here. Pressing and holding the setting buttons fast-forwards the setting speed.

- **"wheel circum."**: You can change this value pre-set by the manufacturer by  $\pm$  5 %. This value is displayed only when the on-board computer is in the holder.
- **"English":** You can change the language of the text indications. You can choose between German, English, French, Spanish, Italian, Dutch and Danish.
- "unit km/mi": The speed and distance can be displayed either in kilometres or miles.
- **"time format":** The time can be displayed either in the 12 hour or 24 hour format.
- "Shift recom. on/off": You can switch the indication of a shift recommendation on and off.
- **"power-on hours":** Indicates the total travel duration with the eBike (not changeable).
- **"Gear calibration" (only nuVinci H|Sync):** Here you can calibrate the continuously variable transmission. Confirm the calibration by pressing the "Bike lights" button. Then follow the instructions.

In the event of an error, it can also be necessary to perform calibration when riding. In this case, you also confirm the calibration by pressing the "Bike lights" button and then follow the instructions on the display.

- **"Displ. vx.x.x.x":** This is the software version of the display.
- **"DU vx.x.x.x":** This is the software version of the drive unit. This value is displayed only when the on-board computer is in the holder.
- "Bat vx.x.x.x": This is the software version of the battery pack. This value is displayed only when the on-board computer is in the holder.
- **"Gear vx.x.x.x":** This is the software version of the automatic transmission. This value is displayed only when the on-board computer is in the holder.

To exit the function and save a changed setting, press the **"RESET"** button for 3 s.

# **Error Code Indication**

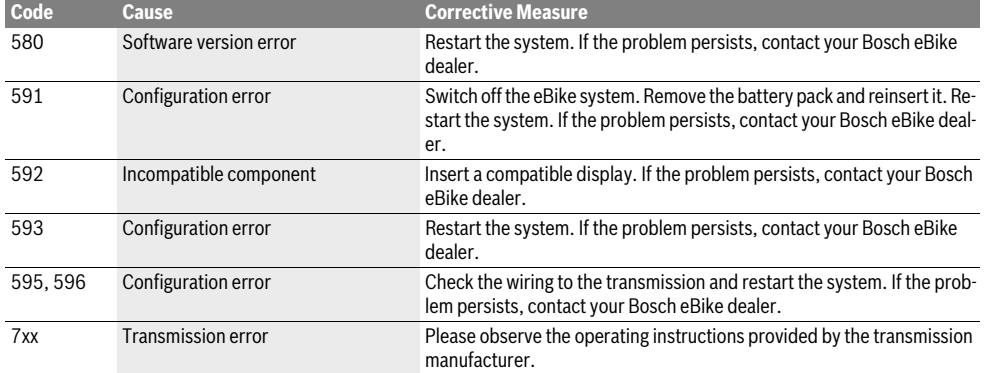

# **Français**

### **Complément à la notice d'utilisation**

### **Avertissements de sécurité**

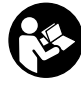

**Lire tous les avertissements de sécurité et toutes les instructions.** Ne pas suivre les avertissements et instructions peut donner lieu à un choc électrique, un incendie et / ou une blessure sérieuse.

**Conserver tous les avertissements et toutes les instructions pour pouvoir s'y reporter ultérieurement.**

**Lisez et respectez les consignes de sécurité et les instructions des notices d'utilisation de l'unité d'entraînement/ordinateur de bord, de la batterie et du chargeur ainsi que de la notice d'utilisation de votre eBike.**

### **Menu d'information de l'Intuvia eShift**

#### **eShift avec NuVinci H|Sync**

En combinaison avec le moyeu automatique à changement de vitesse en continu NuVinci H|Sync, le menu d'information se présente comme suit :

#### **Menu d'information**

- **« Heure » :** heure actuelle
- **« Vitesse Maximale » :** la vitesse maximale atteinte depuis la dernière remise à zéro
- **« Vitesse Moyenne » :** la vitesse moyenne atteinte depuis la dernière remise à zéro
- **« temps de trajet » :** temps de trajet depuis la dernière remise à zéro
- **« Autonomie » :** autonomie prévisible vu la charge actuelle de l'accu (dans des conditions telles que niveau d'assistance, profil du parcours etc. restant constantes)
- **« distance cumulée » :** distance totale parcourue avec le vélo électrique (pas réinitialisable)
- **« NuVinci Fréq. péd./Vitesse »:** Une pression de plus de 1 s sur la touche **«i»** permet d'atteindre l'affichage du menu NuVinci à partir de n'importe quelle autre valeur du menu d'information.

Pour passer du mode **« NuVinci Fréq. péd. »** au mode **« NuVinci Vitesse »**, actionnez la touche **«i»** pendant 1 s. Pour passer du mode **« NuVinci Vitesse »** au mode

**« NuVinci Fréq. péd. »**, une brève pression de la touche

**«i»** suffit.

#### Le mode standard est **« NuVinci Fréq. péd. »**.

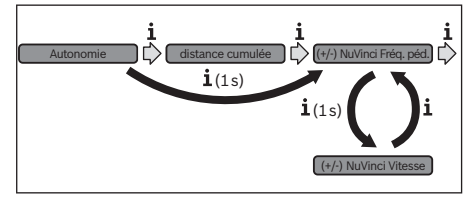

Dans le mode **« Fréquence pédal »**, il est possible d'augmenter ou de réduire la fréquence de pédalage au moyen des touches **«–»** et **«+»** de l'unité de commande. En cas d'actionnement prolongé de la touche **«–»** ou **«+»**, la fréquence de pédalage augmente ou diminue par paliers de 5 tr/min. La fréquence de pédalage s'affiche sur l'écran.

Dans le mode **« Vitesse »**, vous pouvez augmenter ou diminuer les rapports de démultiplication prédéfinis au moyen des touches **«–»** et **«+»** de l'unité de commande. Le rapport de démultiplication sélectionné (la vitesse) s'affiche sur l'écran.

– **« Distance parcourue » :** distance parcourue depuis la dernière remise à zéro

#### **eShift avec SRAM DD3 Pulse**

Le moyeu à vitesses intégrées SRAM DD3 Pulse fonctionne en fonction de la vitesse de l'eBike. L'une des trois vitesses du moyeu est automatiquement sélectionnée, indépendamment de la vitesse sélectionnée au moyen du dérailleur.

A chaque changement de vitesse du moyeu, la nouvelle vitesse sélectionnée s'affiche brièvement sur l'écran.

Etant donné que l'unité d'entraînement détecte le changement de vitesse et réduit alors brièvement l'assistance électrique, il est à tout moment possible de changer de vitesse, même sous charge ou en côte.

Pour l'affichage de la vitesse sélectionnée par le moyeu à vitesses intégrées, le menu d'information se présente comme suit :

#### **Menu d'information**

- **« Heure » :** heure actuelle
- **« Vitesse Maximale » :** la vitesse maximale atteinte depuis la dernière remise à zéro
- **« Vitesse Moyenne » :** la vitesse moyenne atteinte depuis la dernière remise à zéro
- **« temps de trajet » :** temps de trajet depuis la dernière remise à zéro
- **« Autonomie » :** autonomie prévisible vu la charge actuelle de l'accu (dans des conditions telles que niveau d'assistance, profil du parcours etc. restant constantes)
- **« distance cumulée » :** distance totale parcourue avec le vélo électrique (pas réinitialisable)
- **« Vitesse » :** vitesse actuellement sélectionnée par le moyeu automatique.
- **« Distance parcourue » :** distance parcourue depuis la dernière remise à zéro

#### **eShift avec Shimano Di2**

Dans le cas de l'eShift Shimano, le changement des vitesses s'effectue au moyen du levier de commande Shimano.

A chaque changement de vitesse du moyeu, la nouvelle vitesse sélectionnée s'affiche brièvement sur l'écran. Etant donné que l'unité d'entraînement détecte le changement de vitesse et réduit alors brièvement l'assistance électrique, il est à tout moment possible de changer de vitesse, même sous charge ou en côte.

Pour l'affichage de la vitesse sélectionnée par le moyeu à vitesses intégrées, le menu d'information se présente comme suit :

#### **Menu d'information**

- **« Heure » :** heure actuelle
- **« Vitesse Maximale » :** la vitesse maximale atteinte depuis la dernière remise à zéro
- **« Vitesse Moyenne » :** la vitesse moyenne atteinte depuis la dernière remise à zéro
- **« temps de trajet » :** temps de trajet depuis la dernière remise à zéro
- **« Autonomie » :** autonomie prévisible vu la charge actuelle de l'accu (dans des conditions telles que niveau d'assistance, profil du parcours etc. restant constantes)
- **« distance cumulée » :** distance totale parcourue avec le vélo électrique (pas réinitialisable)
- **« Vitesse » :** vitesse actuellement sélectionnée par le moyeu automatique.
- **« Distance parcourue » :** distance parcourue depuis la dernière remise à zéro

### **Menu Configuration de base de l'Intuvia eShift**

Pour parvenir dans le menu Configuration de base, actionnez simultanément la touche **« RESET »** et la touche **«i»** jusqu'à ce que **« Configuration »** apparaisse à l'écran.

Les configurations de base suivantes sont à disposition :

- **« heure » :** vous pouvez régler l'heure actuelle. Maintenir appuyée la touche de réglage accélère la course de l'horloge.
- **« circ. de la roue »** : vous pouvez modifier de ±5 % la valeur préréglée par le fabricant. Cette valeur ne s'affiche que si l'ordinateur de bord est dans son support.
- **« Français »:** vous pouvez changer la langue d'affichage. Vous avez le choix entre l'allemand, l'anglais, le français, l'espagnol, le néerlandais et le danois.
- **« unité km/mi » :** vous pouvez afficher la vitesse et la distance parcourue en kilomètres ou en miles.
- **« format de l'heure » :** vous pouvez afficher l'heure au format 12 heures ou 24 heures.
- **« Ind. ch. vit. oui/non »:** vous pouvez activer et désactiver l'affichage de la vitesse recommandée.
- **« Temps de fonctionn. » :** affichage de la durée totale de fonctionnement du vélo électrique (non modifiable)
- **« Calibrage vitesse » (seulement nuVinci H|Sync) :** permet de calibrer le moyeu à changement de vitesse en continu. Validez la sélection du mode de calibrage en actionnant la touche « Eclairage du vélo ». Suivez ensuite les instructions.

Un calibrage peut également s'avérer nécessaire en cours d'utilisation, en présence d'une anomalie de fonctionnement. Validez là aussi la sélection du mode de calibrage en actionnant la touche « Eclairage du vélo » et suivez les instructions qui apparaissent à l'écran.

- **« Displ. vx.x.x.x » :** il s'agit de la version du logiciel de l'afficheur.
- **« DU vx.x.x.x »:** il s'agit de la version du logiciel du module d'entraînement. Cette valeur ne s'affiche que si l'ordinateur de bord est dans son support.
- **« Bat vx.x.x.x »:** il s'agit de la version du logiciel de l'accu. Cette valeur ne s'affiche que si l'ordinateur de bord est dans son support.
- **« Gear vx.x.x.x » :** il s'agit de la version du logiciel du moyeu automatique. Cette valeur ne s'affiche que si l'ordinateur de bord est dans son support.

Pour quitter la fonction ou enregistrer un paramètre modifié, appuyez sur la touche **« RESET »** pendant 3 s.

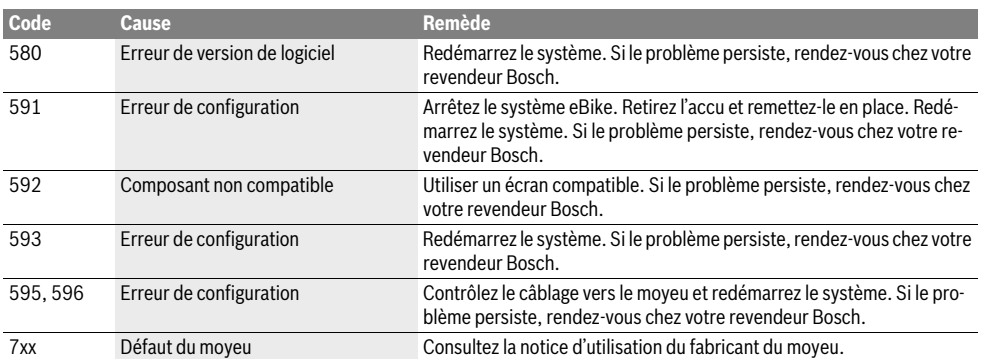

### **Affichage code d'erreur**

# **Español**

### **Complemento a las instrucciones de uso originales**

### **Instrucciones de seguridad**

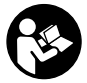

**Lea íntegramente todas las indicaciones de seguridad e instrucciones.** En caso de no atenerse a las indicaciones de seguridad e instrucciones siguientes, puede ocasionarse una descarga eléctrica, un incendio y/o lesión grave.

**Guarde todas las indicaciones de seguridad e instrucciones para posibles consultas futuras.**

**Lea y observe las instrucciones y advertencias de seguridad que encontrará en las instrucciones de uso de la unidad de accionamiento, del ordenador de a bordo, de la batería y del cargador así como en las instrucciones de uso de la eBike.**

### **Menú de información Intuvia eShift**

#### **eShift con NuVinci H|Sync**

El menú de información para la integración del cambio automático progresivo NuVinci H|Sync tiene el siguiente aspecto.

#### **Menú de información**

- **"Hora":** hora actual
- **"Velocidad máxima":** velocidad máxima alcanzada desde la última puesta a cero (reset)
- **"Velocidad media":** velocidad promedio alcanzada desde la última puesta a cero (reset)
- **"Tiempo de marcha":** Tiempo de marcha desde el último reset
- **"Autonomía restante":** autonomía previsible con la carga actual del acumulador (manteniendo las mismas condiciones como el modo de asistencia, características del terreno, etc.)
- **"Recorrido total":** indicación de la distancia total recorrida con la eBike (no puede ponerse a cero)
- **"NuVinci Frec. ped./Marcha":** si pulsa la tecla **"i"** durante más de 1 s, pasará a la opción de menú NuVinci desde cualquier opción del menú de información en la que esté. Para cambiar del modo de funcionamiento **"NuVinci Frec. ped."** al modo de funcionamiento **"NuVinci Marcha"**, pulse la tecla **"i"** durante 1 s.

Para cambiar del modo de funcionamiento **"NuVinci Marcha"** al modo de funcionamiento **"NuVinci Frec. ped."**, basta con pulsar brevemente la tecla **"i"**. El ajuste estándar es **"NuVinci Frec. ped."**.

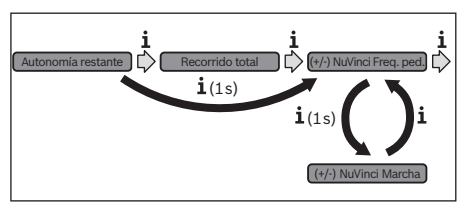

En el modo de funcionamiento **"Frec. de pedaleo"** puede incrementar o disminuir la frecuencia de pedaleo deseada con las teclas **"–"** o **"+"** de la unidad de manejo. Si mantiene las teclas **"–"** o **"+"** pulsadas, incrementará o reducirá la frecuencia pedaleo de cinco en cinco. En la pantalla se mostrará la frecuencia de pedaleo deseada.

En el modo de funcionamiento **"Marcha"** puede cambiar a una marcha superior o inferior entre varias desmultiplicaciones definidas con las teclas **"–"** o **"+"** de la unidad de manejo. En la pantalla se mostrará la desmultiplicación (marcha) seleccionada.

– **"Recorrido":** recorrido cubierto desde la última puesta a cero (reset)

#### **eShift con SRAM DD3 Pulse**

El cambio de marcha por engranaje planetario del SRAM DD3 Pulse trabaja en función de la velocidad. En este sentido, independientemente de la marcha seleccionada en el cambio de piñón, se seleccionará automáticamente una de las tres marchas del cambio de marcha por engranaje planetario.

Cada vez que se cambie la marcha del cambio de marcha por engranaje planetario se mostrará brevemente en la pantalla la marcha seleccionada.

Puesto que el motor detecta el proceso de acoplamiento y reduce por ello momentáneamente la asistencia del motor, también se puede cambiar de marcha bajo carga o cuesta arriba. El menú de información que indica la marcha seleccionada del

cambio de marcha por engranaje planetario tiene el siguiente aspecto.

#### **Menú de información**

- **"Hora":** hora actual
- **"Velocidad máxima":** velocidad máxima alcanzada desde la última puesta a cero (reset)
- **"Velocidad media":** velocidad promedio alcanzada desde la última puesta a cero (reset)
- **"Tiempo de marcha":** Tiempo de marcha desde el último reset
- **"Autonomía restante":** autonomía previsible con la carga actual del acumulador (manteniendo las mismas condiciones como el modo de asistencia, características del terreno, etc.)
- **"Recorrido total":** indicación de la distancia total recorrida con la eBike (no puede ponerse a cero)
- **"Marcha":** se muestra la marcha seleccionada momentáneamente del cambio automático de marcha por engranaje planetario.
- **"Recorrido":** recorrido cubierto desde la última puesta a cero (reset)

#### **eShift con Shimano Di2**

Con Shimano eShift las marchas se seleccionan a través de la palanca de cambio de marchas Shimano.

Cada vez que se cambie la marcha del cambio de marcha por engranaje planetario se mostrará brevemente en la pantalla la marcha seleccionada.

Puesto que el motor detecta el proceso de acoplamiento y reduce por ello momentáneamente la asistencia del motor, también se puede cambiar de marcha bajo carga o cuesta arriba.

El menú de información que indica la marcha seleccionada del cambio de marcha por engranaje planetario tiene el siguiente aspecto.

#### **Menú de información**

- **"Hora":** hora actual
- **"Velocidad máxima":** velocidad máxima alcanzada desde la última puesta a cero (reset)
- **"Velocidad media":** velocidad promedio alcanzada desde la última puesta a cero (reset)
- **"Tiempo de marcha":** Tiempo de marcha desde el último reset
- **"Autonomía restante":** autonomía previsible con la carga actual del acumulador (manteniendo las mismas condiciones como el modo de asistencia, características del terreno, etc.)
- **"Recorrido total":** indicación de la distancia total recorrida con la eBike (no puede ponerse a cero)
- **"Marcha":** se muestra la marcha seleccionada momentáneamente del cambio automático de marcha por engranaje planetario.
- **"Recorrido":** recorrido cubierto desde la última puesta a cero (reset)

### **Menú de ajustes básicos de Intuvia eShift**

Para llegar hasta el menú de ajustes básicos, mantenga pulsadas al mismo tiempo las teclas **"RESET"** e **"i"** hasta que en el indicador de texto aparezca **"Configuración"**.

Puede elegir entre los siguientes ajustes básicos:

- **"Hora":** Permite ajustar la hora. Al mantener pulsadas las teclas de ajuste el cambio de la hora es más rápido.
- **"Perímetro rueda"**: Permite modificar el valor preajustado por el fabricante en un ±5 %. Este valor solo se muestra, cuando el ordenador de a bordo está colocado en el soporte.
- **"Español":** puede modificar el idioma del indicador de texto. Se puede escoger entre alemán, inglés, francés, español, italiano, neerlandés y danés.
- **"Unidad km/mi":** Representación de la velocidad y distancia en kilómetros o millas.
- **"Formato de hora":** Representación de la hora en formato de 12 ó 24 horas.
- **"Recom. Cambio CON/DES":** puede conectar o desconectar el indicador de una recomendación de cambio de marcha.
- **"Total horas funcion.":** Indicación de tiempo de marcha total (no modificable) realizado con la eBike
- **"Calibr. de marcha" (solo NuVinci H|Sync):** aquí puede calibrar la caja de cambios progresiva. Confirme la calibración pulsando la tecla "Iluminación de la bicicleta". A continuación, siga las indicaciones.

En caso de avería también puede ser necesario realizar una calibración durante la marcha. En este caso, confirme también la calibración pulsando la tecla "Iluminación de la bicicleta" y siga las indicaciones de la pantalla.

- **"Displ. vx.x.x.x":** es la versión de software de la pantalla.
- **"DU vx.x.x.x":** es la versión de software de la unidad de accionamiento. Este valor solo se muestra, cuando el ordenador de a bordo está colocado en el soporte.
- **"Bat vx.x.x.x":** es la versión de software de la batería. Este valor solo se muestra, cuando el ordenador de a bordo está colocado en el soporte.
- **"Gear vx.x.x.x":** es la versión de software del cambio automático. Este valor solo se muestra, cuando el ordenador de a bordo está colocado en el soporte.

Para salir de la función y guardar las modificaciones de la configuración pulse la tecla **"RESET"** durante 3 s.

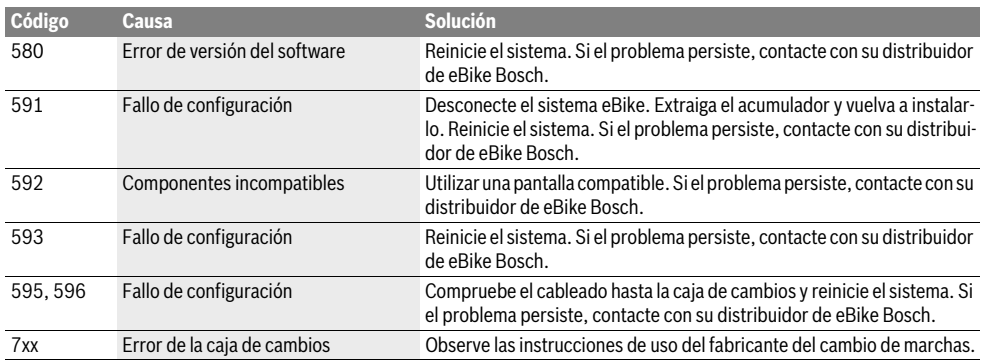

### **Indicador de código de fallos**

# **Italiano**

### **Integrazione alle Istruzioni d'uso originali**

### **Norme di sicurezza**

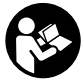

**Leggere tutte le indicazioni di sicurezza e le** 

**istruzioni operative.** In caso di mancato rispetto delle indicazioni di sicurezza e delle istruzioni operative possono verificarsi scosse elettriche, incendi e/o lesioni gravi.

**Conservare tutte le indicazioni di sicurezza e le istruzioni operative per ogni esigenza futura.**

**Leggere e osservare le avvertenze di sicurezza e le indicazioni riportate nelle Istruzioni d'uso dell'unità motrice/del computer di bordo, della batteria e del caricabatteria, nonché nelle Istruzioni d'uso della vostra eBike.**

### **Menu Informazioni Intuvia eShift**

#### **eShift con NuVinci H|Sync**

Per l'integrazione del cambio automatico continuo NuVinci H|Sync, il menu Informazioni si presenterà nel seguente modo.

#### **Menu Informazioni**

- **«Ora»:** ora attuale
- **«Velocità massima»:** velocità massima raggiunta dall'ultimo reset
- **«Velocità media»:** velocità media raggiunta dall'ultimo reset
- **«Tempo percorso»:** tempo percorso dall'ultimo reset
- **«Distanza rimasta»:** probabile autonomia della carica presente della batteria ricaricabile (a condizioni, come livello di assistenza, profilo del percorso ecc., immutate)
- **«Distanza totale»:** indicazione della distanza totale coperta con l'eBike (non resettabile)
- **«NuVinci Cad. ped./Marcia»:** premendo il tasto **«i»** per più di 1 secondo, si passa da qualsiasi voce del menu Informazioni alla voce di menu NuVinci.

Per passare dalla modalità **«NuVinci Cad. ped.»** alla modalità **«NuVinci Marcia»**, premere il tasto **«i»** per 1 secondo.

Per passare dalla modalità **«NuVinci Marcia»** alla modalità **«NuVinci Cad. ped.»**, è sufficiente premere brevemente il tasto **«i»**.

La configurazione standard è **«NuVinci Cad. ped.»**.

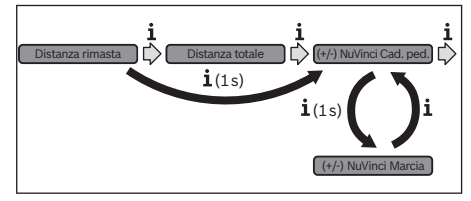

In modalità **«Cadenza di pedalata»** è possibile, con i tasti **«–»** o **«+»** dell'unità di comando aumentare o ridurre la cadenza di pedalata desiderata. Mantenendo premuti i tasti **«–»** o **«+»**, la cadenza di pedalata verrà aumentata o ridotta in cinque step. La cadenza di pedalata desiderata verrà visualizzata sul display.

In modalità **«Marcia»** è possibile, con i tasti **«–»** o **«+»** dell'unità di comando, aumentare o ridurre il rapporto, scegliendo fra quelli definiti. Il rapporto inserito (marcia) verrà visualizzato sul display.

– **«Distanza» :** distanza percorsa dall'ultimo reset

#### **eShift con SRAM DD3 Pulse**

Il cambio al mozzo dello SRAM DD3 Pulse funziona in base alla velocità. Indipendentemente dalla marcia inserita sul deragliatore, verrà inserita automaticamente una delle tre marce del cambio al mozzo.

Ad ogni cambio di marcia del cambio al mozzo, la marcia inserita verrà brevemente visualizzata sul display.

Poiché l'unità motrice rileva il cambio di marcia, riducendo quindi brevemente il supporto del motore, è possibile cambiare marcia in qualsiasi momento anche sotto carico o in salita.

Per la visualizzazione della marcia inserita sul cambio al mozzo, il menu Informazioni si presenterà nel seguente modo:

#### **Menu Informazioni**

- **«Ora»:** ora attuale
- **«Velocità massima»:** velocità massima raggiunta dall'ultimo reset
- **«Velocità media»:** velocità media raggiunta dall'ultimo reset
- **«Tempo percorso»:** tempo percorso dall'ultimo reset
- **«Distanza rimasta»:** probabile autonomia della carica presente della batteria ricaricabile (a condizioni, come livello di assistenza, profilo del percorso ecc., immutate)
- **«Distanza totale»:** indicazione della distanza totale coperta con l'eBike (non resettabile)
- **«Marcia»:** in questo campo viene visualizzata la marcia inserita al momento sul cambio automatico al mozzo.
- **«Distanza» :** distanza percorsa dall'ultimo reset

#### **eShift con Shimano Di2**

Per Shimano eShift: cambiare le marce mediante la leva di comando Shimano.

Ad ogni cambio di marcia del cambio al mozzo, la marcia inserita verrà brevemente visualizzata sul display.

Poiché l'unità motrice rileva il cambio di marcia, riducendo quindi brevemente il supporto del motore, è possibile cambiare marcia in qualsiasi momento anche sotto carico o in salita.

Per la visualizzazione della marcia inserita sul cambio al mozzo, il menu Informazioni si presenterà nel seguente modo:

#### **Menu Informazioni**

- **«Ora»:** ora attuale
- **«Velocità massima»:** velocità massima raggiunta dall'ultimo reset

- **«Velocità media»:** velocità media raggiunta dall'ultimo reset
- **«Tempo percorso»:** tempo percorso dall'ultimo reset
- **«Distanza rimasta»:** probabile autonomia della carica presente della batteria ricaricabile (a condizioni, come livello di assistenza, profilo del percorso ecc., immutate)
- **«Distanza totale»:** indicazione della distanza totale coperta con l'eBike (non resettabile)
- **«Marcia»:** in questo campo viene visualizzata la marcia inserita al momento sul cambio automatico al mozzo.
- **«Distanza» :** distanza percorsa dall'ultimo reset

### **Menu configurazione base Intuvia eShift**

Per accedere al menu della configurazione base, premere contemporaneamente il tasto **«RESET»** e il tasto **«i»** fino a quando non comparirà l'indicazione **«Configurazione»** nel campo di testo.

Possono essere selezionate le seguenti regolazioni di base:

- **«Ora»:** È possibile regolare l'ora attuale. Una pressione prolungata sui tasti di regolazione accelera la modifica dell'ora.
- **«Circonf. ruota»**: tale valore, predefinito dal costruttore, si potrà modificare del ±5 %. Tale valore verrà visualizzato soltanto se il computer di bordo alloggerà nel supporto.
- **«Italiano»:** in questo campo è possibile modificare la lingua dei messaggi di testo. Le lingue disponibili sono: tedesco, inglese, francese, spagnolo, italiano, olandese e danese.
- **«Unità km/mi»:** È possibile visualizzare la velocità e la distanza in chilometri oppure in miglia.
- **«Formato ora»:** È possibile visualizzare l'ora nel formato 12 ore oppure 24 ore.
- **«Ind. c. marcia ON/OFF»:** in questo campo è possibile attivare o disattivare l'indicazione di cambio marcia.
- **«Tempo totale»:** Visualizzazione della durata totale percorsa con l'eBike (non modificabile)
- **«Registrare cambio» (solo per nuVinci H|Sync):** in questo campo è possibile effettuare la taratura del cambio continuo. Confermare la taratura premendo il tasto «Illuminazione bicicletta». Seguire quindi le indicazioni. Anche durante la marcia, in caso di guasto, potrebbe rendersi necessaria una taratura. Anche in tale caso, confermare la taratura premendo il tasto «Illuminazione bicicletta» e seguire le indicazioni sul display.
- **«Displ. vx.x.x.x»:** in questo campo viene indicata la versione software del display.
- **«DU vx.x.x.x»:** in questo campo viene indicata la versione software del propulsore. Tale valore verrà visualizzato soltanto se il computer di bordo alloggerà nel supporto.
- **«Bat vx.x.x.x»:** in questo campo viene indicata la versione software della batteria. Tale valore verrà visualizzato soltanto se il computer di bordo alloggerà nel supporto.
- **«Gear vx.x.x.x»:** in questo campo viene indicata la versione software del cambio automatico. Tale valore verrà visualizzato soltanto se il computer di bordo alloggerà nel supporto.

Per terminare la funzione e memorizzare una modifica di configurazione, premere il tasto **«RESET»** per 3 secondi.

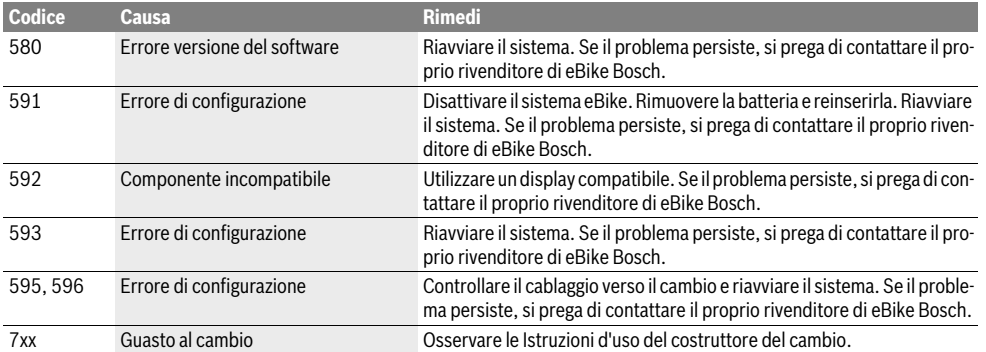

### **Visualizzazione codice errore**

# **Nederlands**

### **Aanvulling op de originele gebruiksaanwijzing**

### **Veiligheidsvoorschriften**

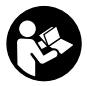

**Lees alle veiligheidsvoorschriften en aanwijzingen.** Als de veiligheidsvoorschriften en aanwijzingen niet in acht worden genomen, kan dit

een elektrische schok, brand en/of ernstig letsel tot gevolg hebben.

**Bewaar alle veiligheidsvoorschriften en aanwijzingen voor toekomstig gebruik.**

**Lees de veiligheidsvoorschriften en aanwijzingen in de gebruiksaanwijzingen van aandrijfeenheid/boordcomputer, accu en laadapparaat alsook in de gebruiksaanwijzing van uw eBike en neem deze voorschriften en aanwijzingen in acht.**

### **Intuvia eShift informatiemenu**

#### **eShift met NuVinci H|Sync**

Voor de integratie van de traploze automatische versnelling NuVinci H|Sync ziet het informatiemenu er als volgt uit.

#### **Informatiemenu**

- **"Tijd":** actuele tijd
- **"Maximum":** sinds de laatste reset bereikte maximale snelheid
- **"Gemiddelde":** sinds de laatste reset bereikte gemiddelde snelheid
- **"Rijtijd":** Rijtijd sinds de laatste reset
- "Bereik": te verwachten bereik met de aanwezige acculading (bij gelijkblijvende voorwaarden zoals ondersteuningsniveau, routeprofiel, enz.)
- "Afstand totaal": indicatie van de totaal met de eBike afgelegde afstand (niet resetbaar)
- "NuVinci Trapfreq./Versnell.": als u de toets "i" langer dan 1 s indrukt, bereikt u vanuit elk menupunt van het informatiemenu het NuVinci-menupunt.

Om van de modus "NuVinci Trapfreq." naar de modus **"NuVinci Versnell.**" te wisselen, drukt u de toets "i" gedurende 1 s in.

Om van de modus **"NuVinci Versnell.**" naar de modus **"NuVinci Trapfreq."** te wisselen, volstaat het kort indrukken van de toets "i".

#### De standaardinstelling is **"NuVinci Trapfreq.**".

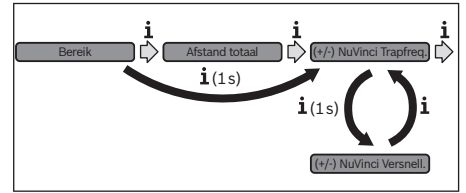

In de modus **"Trapfrequentie"** kunt u met de toetsen **"–"** resp. .<sup>+</sup>" aan de bedieningseenheid de gewenste trapfrequentie verhogen of verlagen. Als u de toetsen "-" resp. **"+"** ingedrukt houdt, verhoogt of verlaagt, dan vermindert u de trapfrequentie in stappen van vijf. De gewenste trapfrequentie wordt op het display weergegeven.

In de modus **"Versnelling**" kunt u met de toetsen "-" resp. "+" aan de bedieningseenheid tussen meerdere vaste overbrengingen vooruit en terugschakelen. De telkens gekozen overbrenging (versnelling) wordt op het display weergegeven.

"Afstand": sinds de laatste reset afgelegde afstand

#### **eShift met SRAM DD3 Pulse**

De naafschakeling van de SRAM DD3 Pulse werkt afhankelijk van de snelheid. Hierbij wordt onafhankelijk van de gekozen versnelling van de kettingschakeling een van de drie versnellingen van de naafschakeling automatisch gekozen.

Bij elke versnellingswissel van de naafschakeling wordt de gekozen versnelling kortstondig op het display weergegeven.

Omdat de aandrijfeenheid de schakelbewerking herkent en daarom de motorondersteuning kortstondig reduceert, is ook het schakelen onder last of op een helling altijd mogelijk. Voor de weergave van de gekozen versnelling van de naafschakeling ziet het informatiemenu er als volgt uit.

#### **Informatiemenu**

- **"Tijd":** actuele tijd
- **"Maximum":** sinds de laatste reset bereikte maximale snelheid
- "Gemiddelde": sinds de laatste reset bereikte gemiddelde snelheid
- **"Rijtijd":** Rijtijd sinds de laatste reset
- "Bereik": te verwachten bereik met de aanwezige acculading (bij gelijkblijvende voorwaarden zoals ondersteuningsniveau, routeprofiel, enz.)
- **.. Afstand totaal":** indicatie van de totaal met de eBike afgelegde afstand (niet resetbaar)
- "Versnelling": momenteel gekozen versnelling van de automatische naafschakeling wordt weergegeven.
- **"Afstand":** sinds de laatste reset afgelegde afstand

#### **eShift met Shimano Di2**

Voor Shimano eShift schakelt u de versnelling via de Shimano-stuurhendel.

Bij elke versnellingswissel van de naafschakeling wordt de gekozen versnelling kortstondig op het display weergegeven. Omdat de aandrijfeenheid de schakelbewerking herkent en daarom de motorondersteuning kortstondig reduceert, is ook het schakelen onder last of op een helling altijd mogelijk.

Voor de weergave van de gekozen versnelling van de naafschakeling ziet het informatiemenu er als volgt uit.

#### **Informatiemenu**

- **"Tijd":** actuele tijd
- **"Maximum":** sinds de laatste reset bereikte maximale snelheid

- **"Gemiddelde":** sinds de laatste reset bereikte gemiddelde snelheid
- **"Rijtijd":** Rijtijd sinds de laatste reset
- **"Bereik":** te verwachten bereik met de aanwezige acculading (bij gelijkblijvende voorwaarden zoals ondersteuningsniveau, routeprofiel, enz.)
- **"Afstand totaal":** indicatie van de totaal met de eBike afgelegde afstand (niet resetbaar)
- **"Versnelling":** momenteel gekozen versnelling van de automatische naafschakeling wordt weergegeven.
- **"Afstand":** sinds de laatste reset afgelegde afstand

### **Intuvia eShift basisinstellingsmenu**

Om naar het menu basisinstellingen te gaan, drukt u tegelijk zo lang op de toets **"RESET**" en de toets "i" tot in de tekstindicatie "Instellingen" verschijnt.

U kunt kiezen uit de volgende basisinstellingen:

- **"Tijd":** U kunt de actuele tijd instellen. Als u de insteltoetsen langer indrukt, verandert de tijdsaanduiding sneller.
- **"Wielomtrek"**: U kunt deze door de fabrikant ingestelde waarde met ±5 % veranderen. Deze waarde wordt alleen weergegeven als de boordcomputer zich in de houder bevindt.
- **"Nederlands":** U kunt de taal van de teksten wijzigen. U kunt kiezen uit Duits, Engels, Frans, Spaans, Italiaans, Nederlands en Deens.
- **"Eenheid km/mi":** U kunt snelheid en afstand in kilometers of mijlen laten weergeven.
- **"Tijdformaat":** U kunt de tijd in de 12-uur- of 24-uur-indeling laten weergeven.
- **"Schakeltip ,Aan'/,Uit'":** U kunt de indicatie van het schakeladvies in- of uitschakelen.
- **"Gebruiksduur totaal":** Weergave van de totale tijdsduur waarmee met de eBike is gereden (kan niet gewijzigd worden).
- **"Versnell. calibr." (alleen nuVinci H|Sync):** hier kunt u een kalibratie van de traploze versnelling uitvoeren. Bevestig de kalibratie door op de toets "Fietsverlichting" te drukken. Volg daarna de aanwijzingen.

Ook tijdens het rijden kan bij een fout een kalibratie vereist worden. Bevestig ook hier de kalibratie door het indrukken van de toets "Fietsverlichting" en volg de aanwijzingen op het display.

- **"Displ. vx.x.x.x":** Dit is de softwareversie van het display.
- **"DU vx.x.x.x":** Dit is de softwareversie van de aandrijfeenheid. Deze waarde wordt alleen weergegeven als de boordcomputer zich in de houder bevindt.
- **"Bat vx.x.x.x":** Dit is de softwareversie van de accu. Deze waarde wordt alleen weergegeven als de boordcomputer zich in de houder bevindt.
- **"Gear vx.x.x.x":** dit is de softwareversie van de automatische versnelling. Deze waarde wordt alleen weergegeven als de boordcomputer zich in de houder bevindt.

Om de functie te verlaten en de gewijzigde instelling op te slaan, drukt u gedurende 3 s op de toets "RESET".

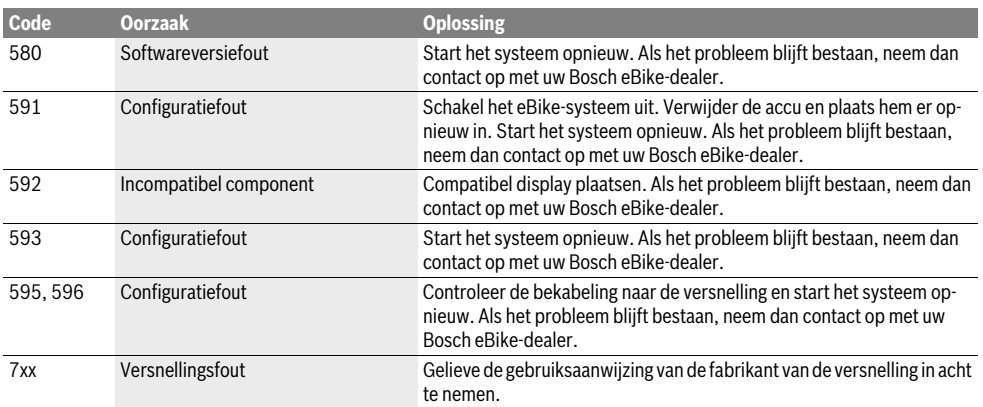

### **Indicatie foutcode**

# **Dansk**

### **Oversættelse af den originale brugsanvisning**

### **Sikkerhedsinstrukser**

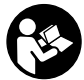

**Læs alle sikkerhedsinstrukser og anvisninger.**  Overholdes sikkerhedsinstrukserne og anvisningerne ikke, er der risiko for elektrisk stød, brand

**Opbevar alle sikkerhedsinstrukser og anvisninger til senere brug.**

og/eller alvorlige kvæstelser.

**Læs og følg sikkerhedsanvisningerne og anvisningerne i brugsanvisningen til drevenheden/cykelcomputeren, akkuen og laderen samt i brugsanvisningen til din eBike.**

### **Intuvia eShift informationsmenu**

#### **eShift med NuVinci H|Sync**

Ved integration af det trinløse automatgear NuVinci H|Sync ser informationsmenuen ud som følger.

#### **Informationsmenu**

- **"Klokkeslæt":** Aktuelt klokkeslæt
- "Maks. hastigh.": Maksimal hastighed, der er nået siden sidste reset
- "Gns. hastigh.": Gennemsnitlig hastighed, der er nået siden sidste reset
- **"Køretid":** Køretid siden sidste reset
- **"Rækkevidde":** Forventet rækkevidde for den eksisterende akkuladning (ved ensblivende betingelser som f.eks. understøtningsniveau, strækningsprofil osv.)
- **"Total distance":** Visning af den samlede afstand, der i alt er tilbagelagt med eBiken (kan ikke nulstilles)
- "NuVinci Kadence/Gear": Hvis du trykker på tasten "i" længere end 1 s., vises NuVinci-menupunktet for hvert menupunkt i informationsmenuen.

Hvis du vil skifte fra driftstilstanden **"NuVinci Kadence"** til driftstilstanden **"NuVinci Gear"**, skal du trykke på tasten  $\mathbf{J}^{\mathbf{u}}$  i 1 s.

Hvis du vil skifte fra driftstilstanden "NuVinci Gear" til driftstilstanden **"NuVinci Kadence"**, skal du blot trykke kort en gang på tasten **"i"**.

Standardindstillingen er "NuVinci Kadence".

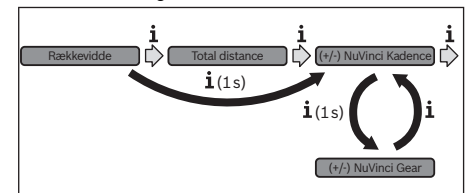

I driftstilstanden "Kadence" kan du med tasterne "-" eller **"+"** på betjeningsenheden forøge eller reducere den ønskede kadence. Hvis du holder tasten "-" eller "+" inde,

forøges eller reduceres kadencen i trin a fem. Den ønskede kadence vises på displayet.

 $I$ driftstilstanden "Gear" kan du med tasterne "-" eller "+" på betjeningsenheden skifte frem eller tilbage mellem flere definerede udvekslinger. Den valgte udveksling (det valgte gear) vises på displayet.

"Distance": Afstand, der er tilbagelagt siden sidste reset

#### **eShift med SRAM DD3 Pulse**

Navgearet SRAM DD3 Pulse arbejder hastighedsafhængigt. Derved aktiveres et af de tre geartrin i navgearet automatisk uafhængigt af det geartrin, der er valgt på kædegearet.

Hver gang der skiftes gear på navgearet, vises det valgte geartrin kortvarigt på displayet.

Da drevenheden registrerer gearskift og derfor reducerer motorhjælpen kortvarigt, kan der altid skiftes gear under belastning eller ved kørsel på stigninger.

Ved visning af det valgte geartrin på navgearet ser informationsmenuen ud som følger.

#### **Informationsmenu**

- **"Klokkeslæt":** Aktuelt klokkeslæt
- "Maks. hastigh.": Maksimal hastighed, der er nået siden sidste reset
- **"Gns. hastigh.":** Gennemsnitlig hastighed, der er nået siden sidste reset
- **"Køretid":** Køretid siden sidste reset
- **"Rækkevidde":** Forventet rækkevidde for den eksisterende akkuladning (ved ensblivende betingelser som f.eks. understøtningsniveau, strækningsprofil osv.)
- **"Total distance":** Visning af den samlede afstand, der i alt er tilbagelagt med eBiken (kan ikke nulstilles)
- **"Gear":** Det aktuelt valgte geartrin på det automatiske navgear vises.
- **"Distance":** Afstand, der er tilbagelagt siden sidste reset

#### **eShift med Shimano Di2**

På Shimano eShift skifter du gear via Shimano-håndtaget.

Hver gang der skiftes gear på navgearet, vises det valgte geartrin kortvarigt på displayet.

Da drevenheden registrerer gearskift og derfor reducerer motorhjælpen kortvarigt, kan der altid skiftes gear under belastning eller ved kørsel på stigninger.

Ved visning af det valgte geartrin på navgearet ser informationsmenuen ud som følger.

#### **Informationsmenu**

- **"Klokkeslæt":** Aktuelt klokkeslæt
- "Maks. hastigh.": Maksimal hastighed, der er nået siden sidste reset
- **"Gns. hastigh.":** Gennemsnitlig hastighed, der er nået siden sidste reset
- **"Køretid":** Køretid siden sidste reset
- **"Rækkevidde":** Forventet rækkevidde for den eksisterende akkuladning (ved ensblivende betingelser som f.eks. understøtningsniveau, strækningsprofil osv.)
- **"Total distance":** Visning af den samlede afstand, der i alt er tilbagelagt med eBiken (kan ikke nulstilles)

- **"Gear":** Det aktuelt valgte geartrin på det automatiske navgear vises.
- **"Distance":** Afstand, der er tilbagelagt siden sidste reset

### **Intuvia eShift grundindstillingsmenu**

Hvis du vil åbne menuen Grundindstillinger, skal du trykke samtidig på tasten "RESET" og tasten "i", indtil teksten **"Konfiguration"** vises.

Der kan vælges mellem følgende grundindstillinger:

- **"Klokkeslæt":** Det aktuelle klokkeslæt kan indstilles. Et længere tryk på indstillingstasterne fremskynder ændringen af klokkeslættet.
- **"Hjulomkreds"**: Denne værdi, som er forudindstillet af producenten, kan ændres med ±5 %. Denne værdi vises kun, hvis cykelcomputeren befinder sig i holderen.
- **"Dansk":** Du kan ændre tekstdisplayets sprog. Du kan vælge mellem tysk, engelsk, fransk, spansk, italiensk, hollandsk og dansk.
- **"Enhed km/mi":** Du kan få vist hastighed og afstand i kilometer eller miles.
- **"Tidsformat":** Du kan få vist klokkeslættet i et 12-timerseller i 24-timers-format.
- **"Anbef. gearsk. Til/Fra":** Du kan slå visningen af et anbefalet gearskifte til/fra.
- **"Samlet driftstid":** Visning af den samlede køretid med eBiken (kan ikke ændres)
- **"Gearkalibrering" (kun nuVinci H|Sync):** Her kan du ka- $\dddot{\text{li}}$ brere det trinløse gear. Tryk på tasten "Cykellys" for at bekræfte kalibreringen. Følg derefter anvisningerne. Også under kørsel kan det i tilfælde af fejl være nødvendigt at foretage en kalibrering. Bekræft også her kalibreringen ved at trykke på tasten "Cykellys", og følg anvisningerne på displayet.
- "Displ. vx.x.x.x": Dette er displayets softwareversion.
- **"DU vx.x.x.x":** Dette er drivenhedens softwareversion. Denne værdi vises kun, hvis cykelcomputeren befinder sig i holderen.
- **"Bat vx.x.x.x":** Dette er akkuens softwareversion. Denne værdi vises kun, hvis cykelcomputeren befinder sig i holderen.
- **"Gear vx.x.x.x":** Dette er softwareversionen af automatgearet. Denne værdi vises kun, hvis cykelcomputeren befinder sig i holderen.

Hvis du vil forlade funktionen og gemme en ændret indstilling, skal du trykke på tasten "RESET" i 3 s.

# **Visning af fejlkode**

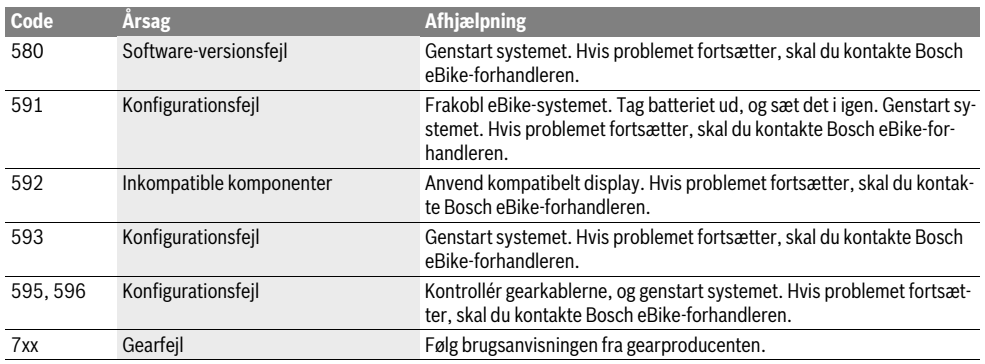

# **Svenska**

### **Komplettering till originalbruksanvisningen**

### **Säkerhetsanvisningar**

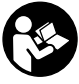

**Läs noga igenom alla säkerhetsanvisningar** 

**och instruktioner.** Fel som uppstår till följd av att säkerhetsanvisningarna och instruktionerna inte följts kan orsaka elstöt, brand och/eller allvarliga personskador.

**Ta väl vara på säkerhetsanvisningarna och instruktionerna för framtida behov.**

**Läs och beakta säkerhetsanvisningarna och anvisningarna i bruksanvisningarna för drivenhet/cykeldator, batteri och laddare och bruksanvisningen för din eBike.**

# **Intuvia eShift informationsmeny**

#### **eShift med NuVinci H|Sync**

För integration av den steglösa automatiska växellådan NuVinci H|Sync ser informationsmenyn ut på följande sätt.

#### **Informationsmeny**

- **"Clock" (klocka):** aktuellt klockslag
- **"Max. Speed" (max. hastighet):** max. hastighet från senaste nollställning
- **"Avg. Speed" (medelhastighet):** medelhastighet från senaste nollställning

X 275 007 BAI | (21.10.14) Bosch Power Tools

- **"Trip time" (tripptid):** Tripptid från senaste nollställning
- **"Range" (körsträcka):** sannolik körsträcka med aktuell batteriladdning (vid oföränderliga villkor som hjälpnivå, linjeprofil m.m.)
- **"odometer" (sträcka totalt):** visning av den totala distans som avverkats med eBike (inte återställningsbar)
- **"NuVinci Cadence/Gear" (NuVinci trampfrekvens/växel):** Om du trycker på knappen **"i"** längre än 1 sek. når du NuVinci-menypunkten från varje menypunkt i informationsmenyn.

För att skifta från driftssättet **"NuVinci Cadence" (NuVinci trampfrekvens)** till driftssättet **"NuVinci Gear" (NuVinci växel)** trycker du på knappen **"i"** i 1 sek. För att skifta från driftssättet **"NuVinci Gear" (NuVinci växel)** till driftssättet **"NuVinci Cadence" (NuVinci trampfrekvens)** räcker det med att trycka kort på knappen **"i"**.

Standardinställningen är **"NuVinci Cadence" (NuVinci trampfrekvens)**.

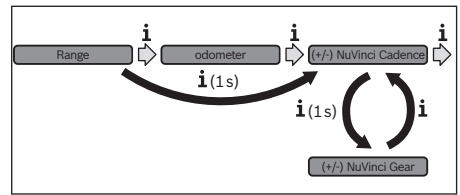

I driftssättet **"Cadence" (trampfrekvens)** kan du med knapparna **"–"** resp. **"+"** öka eller minska den önskade trampfrekvensen (Cadence). Om du håller knapparna **"–"** resp. **"+"** intryckta ökar resp. minskar du Cadence i steg om fem. Önskad Cadence visas på displayen.

I driftssättet **"Gear" (växel)** kan du på manöverenheten skifta fram och tillbaka mellan flera definierade utväxlingar med knapparna **"–"** resp. **"+"**. Den respektive inlagda utväxlingen (Gear) visas på displayen.

– **"Distance" (sträcka):** åkt distans från senaste återställning

#### **eShift med SRAM DD3 Pulse**

SRAM DD3 Pulse navväxling arbetar hastighetsberoende. Oberoende av kedjeväxlingens ilagda Gear (växel) läggs en av navväxlingens tre Gears (växlar) in.

Vid varje byte av växel visas ilagd Gear ett kort ögonblick på displayen.

Eftersom drivenheten identifierar växlingen och därför reducerar motorstödet under ett kort ögonblick går det också att växla under belastning eller i uppförsbackar.

Visningen av navväxlingens ilagda Gear (växel) i informationsmenyn ser ut på följande sätt.

#### **Informationsmeny**

- **"Clock" (klocka):** aktuellt klockslag
- **"Max. Speed" (max. hastighet):** max. hastighet från senaste nollställning
- **"Avg. Speed" (medelhastighet):** medelhastighet från senaste nollställning
- **"Trip time" (tripptid):** Tripptid från senaste nollställning
- **"Range" (körsträcka):** sannolik körsträcka med aktuell batteriladdning (vid oföränderliga villkor som hjälpnivå, linjeprofil m.m.)
- **"odometer" (sträcka totalt):** visning av den totala distans som avverkats med eBike (inte återställningsbar)
- **"Gear" (växel):** Den automatiska navväxelns ilagda Gear (växel).
- **"Distance" (sträcka):** åkt distans från senaste återställning

#### **eShift med Shimano Di2**

Vid Shimano eShift växlar du med Shimanos styrspak.

Vid varje byte av växel visas ilagd Gear ett kort ögonblick på displayen.

Eftersom drivenheten identifierar växlingen och därför reducerar motorstödet under ett kort ögonblick går det också att växla under belastning eller i uppförsbackar.

Visningen av navväxlingens ilagda Gear (växel) i informationsmenyn ser ut på följande sätt.

#### **Informationsmeny**

- **"Clock" (klocka):** aktuellt klockslag
- **"Max. Speed" (max. hastighet):** max. hastighet från senaste nollställning
- **"Avg. Speed" (medelhastighet):** medelhastighet från senaste nollställning
- **"Trip time" (tripptid):** Tripptid från senaste nollställning
- **"Range" (körsträcka):** sannolik körsträcka med aktuell batteriladdning (vid oföränderliga villkor som hjälpnivå, linjeprofil m.m.)
- **"odometer" (sträcka totalt):** visning av den totala distans som avverkats med eBike (inte återställningsbar)
- **"Gear" (växel):** Den automatiska navväxelns ilagda Gear (växel).
- **"Distance" (sträcka):** åkt distans från senaste återställning

### **Intuvia eShift grundinställningsmeny**

För att komma till menyn för grundinställningar samtidigt på knapparna **"RESET"** och **"i"** , tills textvisningen **"Configuration"** visas.

Följande grundinställningar står till buds:

- **"clock" (klocka):** Aktuell tid kan ställas in. Håll inställningsknapparna längre tid nedtryckta för snabbare ändring av tiden.
- **"wheel circum." (hjulomfång):** Detta värde som förinställts av tillverkaren kan du ändra ca ±5 %. Detta värde visas endast när cykeldatorn sitter i sin hållare.
- **"English" (Engelska):** Du kan ändra språk i displayen. Du kan välja mellan tyska, engelska, franska, spanska, italienska, nederländska och danska.
- **"unit km/mi" (enhet km/mi):** Hastigheten och avståndet kan visas i km eller engelsk mil.
- **"time format" (tidsformat):** Klockslaget kan visas i formatet 12 timmar eller 24 timmar.
- **"Shift recom. on/off" (växelrek. på/av):** Du kan sätta på och stänga av visningen av en växelrekommendation.
- **"power-on hours" (total drifttid):** Indikering av total körtid med elcykeln (kan inte ändras)
- **"Gear calibration" (endast nuVinci H|Sync):** Här kan du kalibera den steglösa växellådan. Bekräfta kalibreringen genom att trycka på knappen för "Cykelbelysning". Följ därefter anvisningarna.

Även om det under färd inträffar ett fel kan en kalibrering vara nödvändig. Bekräfta även i detta fall kalibreringen genom att trycka på knappen för "Cykelbelysning" och följ anvisningarna på displayen.

- **"Displ. vx.x.x.x":** Detta är displayens programvaruversion.
- **"DU vx.x.x.x":** Detta är drivenhetens programvaruversion. Detta värde visas endast när cykeldatorn sitter i sin hållare.
- **"Bat vx.x.x.x":** Detta är batteriets programvaruversion. Detta värde visas endast när cykeldatorn sitter i sin hållare.
- **"Gear vx.x.x.x":** Detta är den automatiska växellådans programversion. Detta värde visas endast när cykeldatorn sitter i sin hållare.

För att lämna funktionen och spara en ändrad inställning, tryck på knappen **"RESET"** i 3 sekunder.

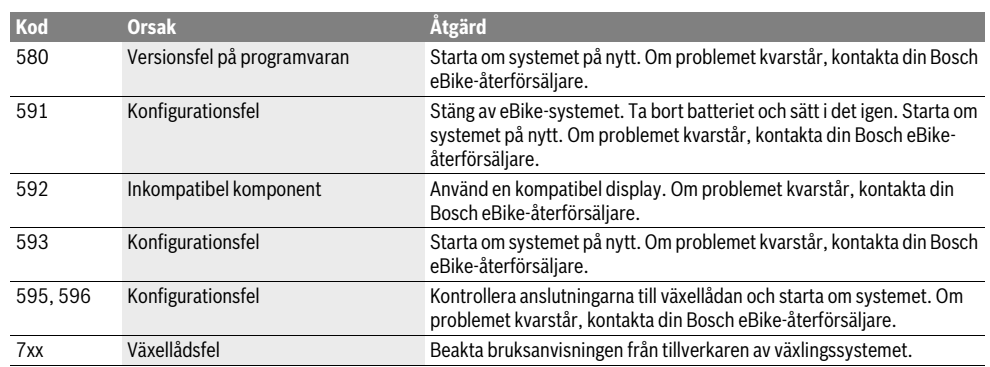

# **Indikering av felkod**

# **Norsk**

### **Tillegg til den originale bruksanvisningen**

### **Sikkerhetsinformasjon**

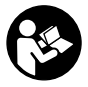

**Les alle sikkerhetsinformasjoner og instrukser.** Feil ved overholdelsen av sikkerhetsinformasjonene og instruksene kan forårsake elektrisk støt, brann og/eller alvorlige skader.

**Ta vare på alle sikkerhetsinformasjoner og instrukser for fremtidig bruk.**

**Følg sikkerhetsanvisningene og instruksjonene i bruksanvisningen for drivenheten/kjørecomputeren, batteriet og laderen og for din eBike.**

### **Intuvia eShift-informasjonsmeny**

#### **eShift med NuVinci H|Sync**

For integrering av trinnløst automatgir NuVinci H|Sync ser informasjonsmenyen slik ut:

#### **Informasjonsmeny**

- **«Clock» (klokkeslett):** aktuelt klokkeslett
- **«Max. Speed» (maksimal):** oppnådd maksimalhastighet siden siste reset
- **«Avg. Speed» (gjennomsnitt):** oppnådd gjennomsnittshastighet siden siste reset
- **«Trip time» (kjøretid):** kjøretid siden siste reset
- **«Range» (rekkevidde):** forventet rekkevidde for eksisterende batterilading (ved konstante betingelser som støttetrinn, strekningsprofil osv.)
- **«odometer» (totalstrekning):** visning av totalstrekningen som er tilbakelagt med eBike (kan ikke tilbakestilles)
- **«NuVinci Cadence/Gear» (NuVinci tråfrekvens/gir):** Hvis du trykker på knappen **«i»** i mer enn ett sekund, kommer du til NuVinci-menypunktet fra alle menypunktene i informasjonsmenyen.

For å skifte fra modusen **«NuVinci Cadence» (NuVinci tråfrekvens)** til modusen **«NuVinci Gear» (NuVinci gir)** trykker du på knappen **«i»** i ett sekund.

For å skifte fra modusen **«NuVinci Gear» (NuVinci gir)** til modusen **«NuVinci Cadence» (NuVinci tråfrekvens)** trykker du bare kort på knappen **«i»**. Standardinnstillingen er **«NuVinci Cadence» (NuVinci** 

**tråfrekvens)**.

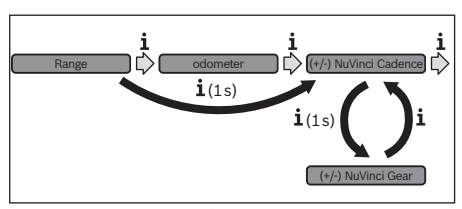

I modusen **«Cadence» (tråfrekvens)** kan du øke eller redusere tråfrekvensen med knappene **«–»** hhv. **«+»** på betjeningsenheten. Hvis du holder knappene **«–»** hhv. **«+»** inne, øker eller reduserer du tråfrekvensen i trinn på fem. Ønsket tråfrekvens vises på displayet.

I modusen **«Gear» (gir)** kan du skifte mellom flere angitte utvekslinger med knappene **«–»** hhv. **«+»** på betjeningsenheten. Utvekslingen (giret) som er lagt inn, vises på displayet.

– **«Distance» (strekning):** tilbakelagt avstand siden siste reset

#### **eShift med SRAM DD3 Pulse**

Navgiret til SRAM DD3 Pulse fungerer hastighetsavhengig. Uavhengig av valgt gir på kjedegiret blir automatisk ett av de tre girene på navgiret lagt inn.

Ved hvert girskift på navgiret vises giret som er lagt inn på displayet en kort stund.

Ettersom drivenheten registrerer giringen og derfor reduserer motorstøtten midlertidig, er det mulig å skifte gir også under belastning eller i bakker.

For visningen av navgiret som er lagt inn ser informasjonsmenyen slik ut.

#### **Informasjonsmeny**

- **«Clock» (klokkeslett):** aktuelt klokkeslett
- **«Max. Speed» (maksimal):** oppnådd maksimalhastighet siden siste reset
- **«Avg. Speed» (gjennomsnitt):** oppnådd gjennomsnittshastighet siden siste reset
- **«Trip time» (kjøretid):** kjøretid siden siste reset
- **«Range» (rekkevidde):** forventet rekkevidde for eksisterende batterilading (ved konstante betingelser som støttetrinn, strekningsprofil osv.)
- **«odometer» (totalstrekning):** visning av totalstrekningen som er tilbakelagt med eBike (kan ikke tilbakestilles)
- **«Gear» (gir):** Viser hvilket gir på det automatiske navgiret som er lagt inn for øyeblikket.
- **«Distance» (strekning):** tilbakelagt avstand siden siste rosot

#### **eShift med Shimano Di2**

Med Shimano eShift skifter du gir ved bruk av Shimano-styrespaken.

Ved hvert girskift på navgiret vises giret som er lagt inn på displayet en kort stund.

Ettersom drivenheten registrerer giringen og derfor reduserer motorstøtten midlertidig, er det mulig å skifte gir også under belastning eller i bakker.

For visningen av navgiret som er lagt inn ser informasjonsmenyen slik ut.

#### **Informasjonsmeny**

- **«Clock» (klokkeslett):** aktuelt klokkeslett
- **«Max. Speed» (maksimal):** oppnådd maksimalhastighet siden siste reset
- **«Avg. Speed» (gjennomsnitt):** oppnådd gjennomsnittshastighet siden siste reset
- **«Trip time» (kjøretid):** kjøretid siden siste reset
- **«Range» (rekkevidde):** forventet rekkevidde for eksisterende batterilading (ved konstante betingelser som støttetrinn, strekningsprofil osv.)
- **«odometer» (totalstrekning):** visning av totalstrekningen som er tilbakelagt med eBike (kan ikke tilbakestilles)
- **«Gear» (gir):** Viser hvilket gir på det automatiske navgiret som er lagt inn for øyeblikket.
- **«Distance» (strekning):** tilbakelagt avstand siden siste reset

### **Intuvia eShift grunninnstillingsmeny**

For å komme til menyen for grunnleggende innstillinger trykker du på **«RESET»-**knappen og **«i»**-knappen helt til teksten **«Configuration»** vises.

Følgende grunninnstillinger står til disposisjon:

- **«clock» (klokkeslett):** Du kan stille inn det aktuelle klokkeslettet. Ved å trykke lenger på innstillingstastene endrer du klokkeslettet raskere.
- **«wheel circum.» (hjulomkrets)**: Du kan endre denne verdien som er forhåndsinnstilt av produsenten med ±5 %. Denne verdien vises bare når kjørecomputeren sitter i holderen.
- **«English» (engelsk):** Du kan endre språket som brukes i tekstvisningene. Mulige språk er tysk, engelsk, fransk, spansk, italiensk, nederlandsk og dansk.
- **«unit km/mi» (enhet km/mi):** Slik kan du la deg vise hastigheten og tilbakelagt avstand i kilometer eller engelske mil.
- **«time format» (tidsformat):** Du kan la deg vise klokkeslettet i 12-timers- eller i 24-timers-format.
- **«Shift recom. on/off» (giringsanbefaling på/av):** Du kan slå visning av giringsanbefaling på og av.
- **«power-on hours» (total driftstid):** Anvisning av den totale kjøretiden med el-sykkelen (kan ikke endres)
- **«Gear calibration» (bare nuVinci H|Sync):** Her kan du foreta en kalibrering av det trinnløse giret. Bekreft kalibreringen ved å trykke på knappen «sykkellys». Følg deretter anvisningene.

Det kan bli nødvendig å foreta en kalibrering også under kjøring hvis det oppstår en feil. Også da bekrefter du kalibreringen ved å trykke på knappen «sykkellys», og følger anvisningene på displayet.

- **«Displ. vx.x.x.x»:** Dette er displayets programvareversjon.
- **«DU vx.x.x.x»:** Dette er drivenhetens programvareversjon. Denne verdien vises bare når kjørecomputeren sitter i holderen.

- **«Bat vx.x.x.x»:** Dette er batteriets programvareversjon. Denne verdien vises bare når kjørecomputeren sitter i holderen.
- **«Gear vx.x.x.x»:** Dette er automatgirets programvareversjon. Denne verdien vises bare når kjørecomputeren sitter i holderen.

For å avslutte funksjonen og lagre en endret innstilling trykker du på knappen **«RESET»** i tre sekunder.

### **Feilkode-indikator**

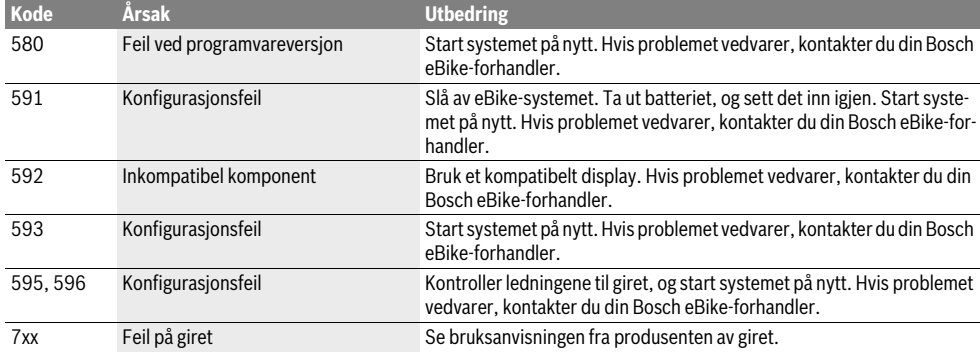

# **Suomi**

### **Alkuperäisten käyttöohjeiden täydennys**

### **Turvallisuusohjeita**

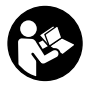

**Lue kaikki turvallisuus- ja käyttöohjeet.** Turvallisuus- ja käyttöohjeiden noudattamisen laiminlyönti saattaa johtaa sähköiskuun, tulipaloon ja/tai vakavaan loukkaantumiseen.

**Säilytä kaikki turvallisuusohjeet ja käyttöohjeet myöhempää käyttöä varten.**

**Lue ja noudata käyttövoimayksikön/ajotietokoneen, akun ja latauslaitteen sekä eBike:n käyttöohjeissa annettuja turvallisuusohjeita ja neuvoja.**

### **Intuvia eShiftin informaatiovalikko**

#### **eShift, jossa NuVinci H|Sync**

Portaattoman automaattivaihteiston NuVinci H|Sync yhdistämistä varten informaatiovalikko näyttää seuraavalta.

#### **Informaatiovalikko**

- **"Clock" (kelloaika):** kyseinen kelloaika
- **"Max. Speed" (suurin nopeus):** viimeisimmän nollauksen jälkeen saavutettu suurin nopeus
- **"Avg. Speed" (keskinopeus):** viimeisimmän nollauksen jälkeen saavutettu keskinopeus
- **"Trip time" (ajoaika):** ajoaika edellisestä nollauksesta
- **"Range" (toimintamatka):** todennäköinen toimintamatka akun senhetkisellä varauksella (olosuhteiden kuten tehostustason, matkan profiilin jne. säilyessä samanlaisina)
- **"odometer" (kokonaismatka):** koko eBike:lla ajetun matkan pituus (ei voi nollata)
- **"NuVinci Cadence/Gear" (NuVinci poljentataajuus/vaihde):** kun painat painiketta **"i"** yli 1 sekuntia, pääset informaatiovalikon jokaisesta valikkokohdasta NuVinci-valikkokohtaan.

Kun haluat vaihtaa käyttötavalta **"NuVinci Cadence"(Nu-Vinci poljentataajuus)** käyttötapaan **"NuVinci Gear" (NuVinci vaihde)**, paina painiketta **"i"** 1 sekunnin ajan. Kun haluat vaihtaa käyttötavalta **"NuVinci Gear" (NuVinci vaihde)** käyttötapaan **"NuVinci Cadence"(NuVinci poljentataajuus)**, silloin riittää painikkeen **"i"** lyhyt painallus. Vakioasetuksena on **"NuVinci Cadence"(NuVinci poljentataajuus)**.

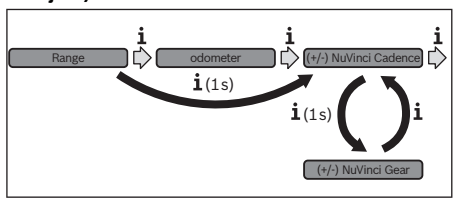

Käyttötavassa **"Cadence" (poljentataajuus)** voit lisätä tai vähentää käyttöyksikön painikkeilla **"–"** tai **"+"** haluamaasi poljentataajuutta. Kun pidät painikkeita **"–"** tai **"+"** painettuna, poljentataajuus kasvaa tai vähenee viiden pykälän askelin. Haluamasi poljentataajuus ilmoitetaan näytöllä.

Käyttötavassa **"Gear" (vaihde)** voit vaihtaa käyttöyksikön painikkeilla **"–"** tai **"+"** vaihteita. Kulloinkin kytketty vaihde ilmoitetaan näytöllä.

– **"Distance" (matka):** viimeisestä nollauksesta kuljettu matka

#### **eShift, jossa SRAM DD3 Pulse**

SRAM DD3 Pulsen napavaihde toimii nopeuden mukaan. Siinä kytketään ketjuvaihteen valitusta vaihteesta riippumatta automaattisesti yksi napavaihteen kolmesta vaihteesta.

Napavaihteen jokaisen vaihteenvaihdon yhteydessä kytketty vaihde ilmoitetaan hetken aikaa näytöllä.

Koska käyttövoimayksikkö tunnistaa vaihteenvaihdon ja vähentää siksi lyhyeksi ajaksi moottorin tehostusta, vaihdetta voidaan vaihtaa koska tahansa myös kuormituksen yhteydessä tai mäessä.

Napavaihteen kytketyn vaihteen ilmoittamista varten informaatiovalikko näyttää seuraavalta.

#### **Informaatiovalikko**

- **"Clock" (kelloaika):** kyseinen kelloaika
- **"Max. Speed" (suurin nopeus):** viimeisimmän nollauksen jälkeen saavutettu suurin nopeus
- **"Avg. Speed" (keskinopeus):** viimeisimmän nollauksen jälkeen saavutettu keskinopeus
- **"Trip time" (ajoaika):** ajoaika edellisestä nollauksesta
- **"Range" (toimintamatka):** todennäköinen toimintamatka akun senhetkisellä varauksella (olosuhteiden kuten tehostustason, matkan profiilin jne. säilyessä samanlaisina)
- **"odometer" (kokonaismatka):** koko eBike:lla ajetun matkan pituus (ei voi nollata)
- **"Gear" (vaihde):** automaattisen napavaihteen parhaillaan kytkettynä oleva vaihde ilmoitetaan näytössä.
- **"Distance" (matka):** viimeisestä nollauksesta kuljettu matka

#### **eShift, jossa Shimano Di2**

Shimano eShiftissä vaihteiden vaihto tehdään Shimano-ohjausvivulla.

Napavaihteen jokaisen vaihteenvaihdon yhteydessä kytketty vaihde ilmoitetaan hetken aikaa näytöllä.

Koska käyttövoimayksikkö tunnistaa vaihteenvaihdon ja vähentää siksi lyhyeksi ajaksi moottorin tehostusta, vaihdetta voidaan vaihtaa koska tahansa myös kuormituksen yhteydessä tai mäessä.

Napavaihteen kytketyn vaihteen ilmoittamista varten informaatiovalikko näyttää seuraavalta.

#### **Informaatiovalikko**

- **"Clock" (kelloaika):** kyseinen kelloaika
- **"Max. Speed" (suurin nopeus):** viimeisimmän nollauksen jälkeen saavutettu suurin nopeus
- **"Avg. Speed" (keskinopeus):** viimeisimmän nollauksen jälkeen saavutettu keskinopeus
- **"Trip time" (ajoaika):** ajoaika edellisestä nollauksesta
- **"Range" (toimintamatka):** todennäköinen toimintamatka akun senhetkisellä varauksella (olosuhteiden kuten tehostustason, matkan profiilin jne. säilyessä samanlaisina)
- **"odometer" (kokonaismatka):** koko eBike:lla ajetun matkan pituus (ei voi nollata)
- **"Gear" (vaihde):** automaattisen napavaihteen parhaillaan kytkettynä oleva vaihde ilmoitetaan näytössä.
- **"Distance" (matka):** viimeisestä nollauksesta kuljettu matka

### **Intuvia eShiftin perusasetusvalikko**

Kun haluat päästä perusasetusten valikkoon, pidä painiketta **"RESET"** ja painiketta **"i"** samanaikaisesti painettuna, kunnes näyttöön tulee teksti **"Configuration"** (asetukset). Seuraavista perussäädöistä voit valita:

| **19**

- **"clock" (kelloaika):** voit asettaa oikean kelloajan. Säätöpainikkeiden pitempi painallus nopeuttaa kelloajan muutoksen.
- **"wheel circum." (pyöränympärys):** voit muuttaa tätä valmistajan esiasettamaa arvoa ±5 % verran. Tämä arvo ilmoitetaan vain silloin, kun ajotietokone on paikallaan pidikkeessä.
- **"English" (englanti):** voit muuttaa tekstinäyttöjen kielen. Vaihtoehtoina ovat saksa, englanti, ranska, espanja, italia, hollanti ja tanska.
- **"unit km/mi" (yksikkö km/mi):** voit valita näytön nopeusja matkayksiköksi kilometrin tai mailin.
- **"time format" (aikamuoto):** voit valita kelloajan muodoksi 12-tunnin tai 24 tunnin näytön.
- **"Shift recom. on/off" (vaihtosuositus päälle/pois):** voit kytkeä vaihtosuosituksen päälle tai pois.
- **"power-on hours" (käyttöaika yhteensä):** eBike:lla toistaiseksi käytetty kokonaisajoaika (ei muutettavissa)
- **"Gear calibration" (vaihteen kalibrointi) (vain nuVinci H|Sync):** tässä voit suorittaa portaattoman vaihteiston kalibroinnin. Vahvista kalibrointi painamalla "polkupyörän valojen" painiketta. Noudata sitten annettuja ohjeita. Kalibrointi voi olla tarpeen myös ajon aikana, jos havaitaan jokin vaihteistovirhe. Vahvista myös tässä tapauksessa kalibrointi painamalla "polkupyörän valojen" painiketta ja noudata näytössä annettuja ohjeita.
- **"Displ. vx.x.x.x":** tämä on näytön ohjelmistoversio.
- **"DU vx.x.x.x":** tämä on käyttövoimayksikön ohjelmistoversio. Tämä arvo ilmoitetaan vain silloin, kun ajotietokone on paikallaan pidikkeessä.
- **"Bat vx.x.x.x":** tämä on akun ohjelmistoversio. Tämä arvo ilmoitetaan vain silloin, kun ajotietokone on paikallaan pidikkeessä.
- **"Gear vx.x.x.x":** tämä on automaattivaihteiston ohjelmistoversio. Tämä arvo ilmoitetaan vain silloin, kun ajotietokone on paikallaan pidikkeessä.

Kun haluat poistua toiminnosta ja tallentaa muutetun asetuksen, paina painiketta **"RESET"** 3 sekuntia.

# **Vikakoodin näyttö**

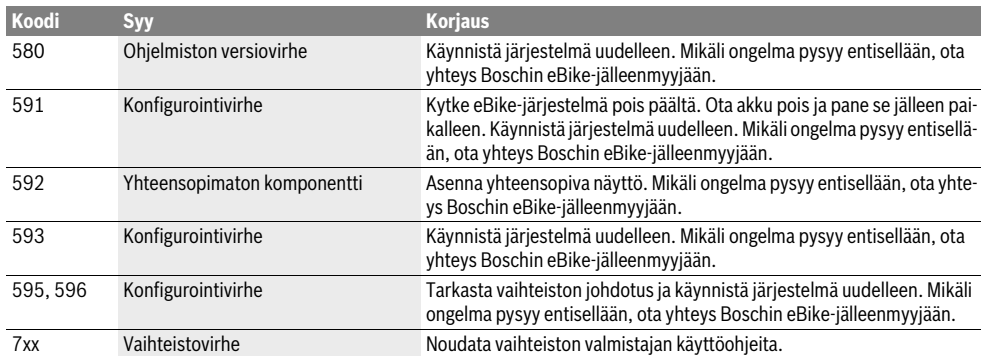

**20** |